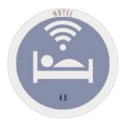

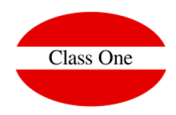

# LVDEVirtual Book of Strategic Decisions

October, 2018

**C l to s s O n and | H or s p i t to l i t and S or f t w to r and and A d v i s or r and**

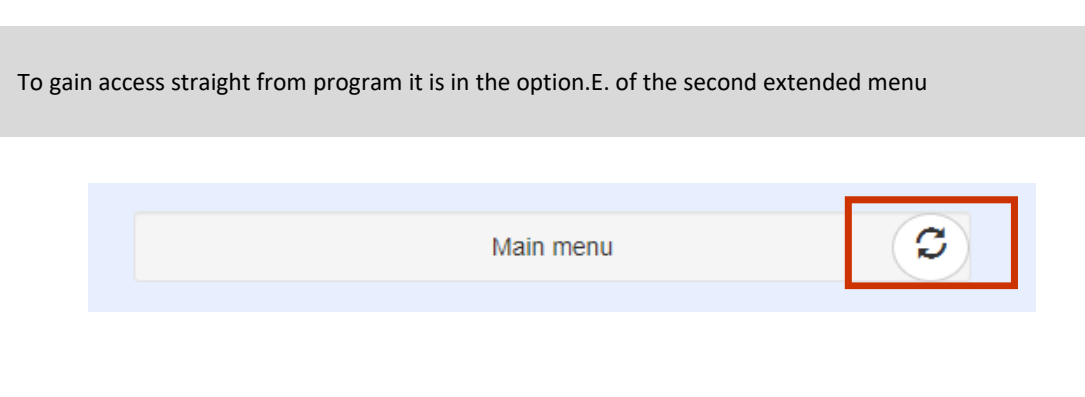

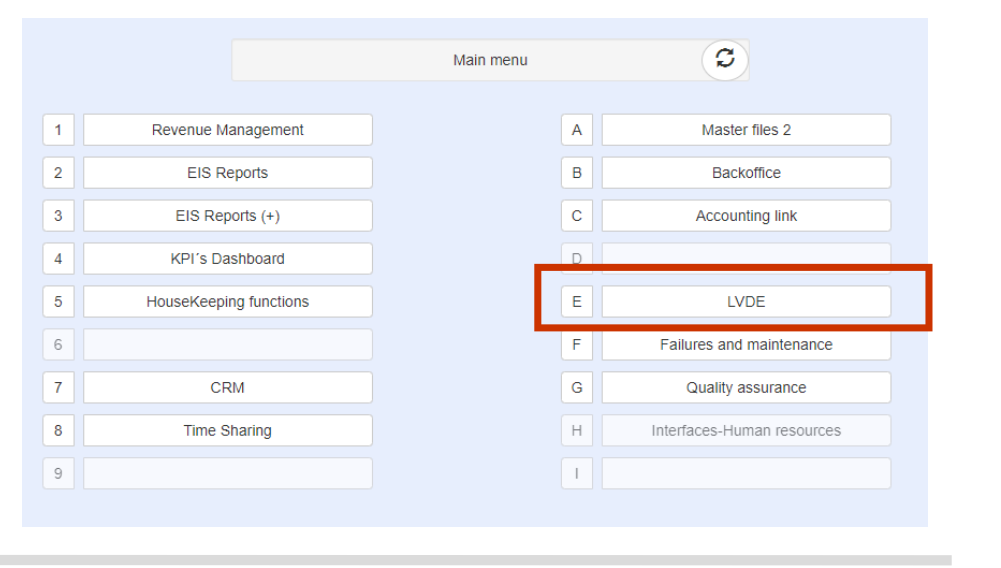

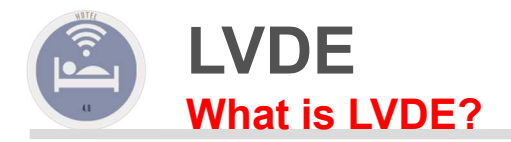

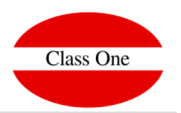

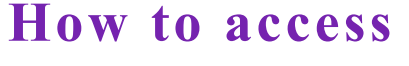

### **What is LVDE?**

Technically LVDE is the set of the content of pages html, in that we possess those reports that have been generated by the different systems Class One, and that in turn "hang" by an "accessible" direction for the Web servant (normally across a servant Apache.

Let's analyze your own description without being excessively academic.

- $\geq$  BOOK (a set of indexed pages)
- $\triangleright$  VIRTUAL (does not exist physically), is formed by html pages for access through browsers.

STRATEGIC DECISIONS: Reports that help us to make decisions, Control and inspection of our business, History, Statistics, ...

Currently, LVDE can be accessed directly from the program, as it is a Web platform.

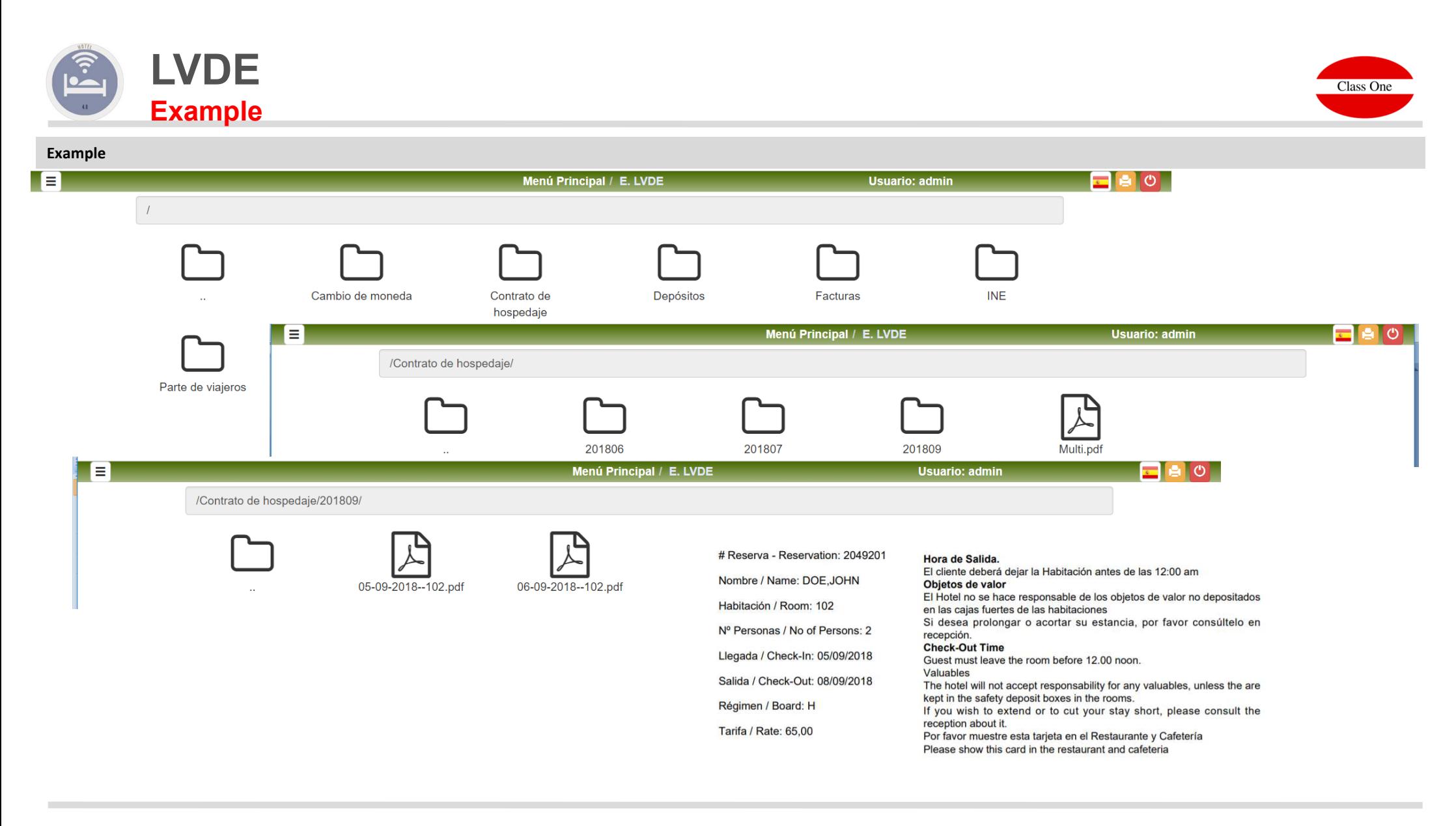

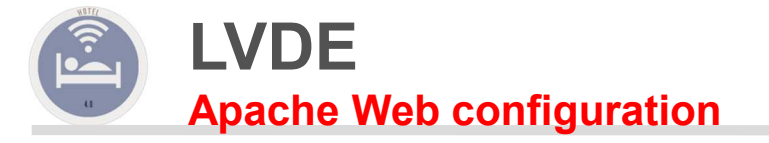

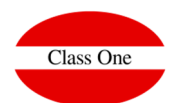

Here is some information about how the LVDE was configured in the previous program for Web access, if you also want to have an external access via apache

#### **How is LVDE?**

First of all, Class One clients must have the http service on their server so that they can access their LVDE from anywhere via the Internet.

Provide the browser with its own address (usually the IP of your ADSL), /LVDE/.

#### e.g. http://213.xxx.xxx.xxx/LVDE/

A logical link will always be made to the folder /u/ryx0lghs/datos3/ which is where "normally" the html documents generated by Class One systems will go.

**As evidently it can be deduced LVDE, it is very in the needs of each user, even it can exist the possibility of different LVDE (LVDE of the owner, LVDE of the commercial, LVDE of the controler, ... ), and in each one of them there will be the virtual pages that are considered opportune.**

#### **\* ACCESSIBILITY PERMISSIONS**

**In principle for each main user will have to create an access so you can enter the main page of the book, there may be more than one user with their password**

> **htpasswd .htpasswd (user) password: \_\_\_\_\_\_\_\_\_\_**

**You can in turn protect with other auxiliary keys the folders you want, for example: You do not want that in the accounting reports between anyone other than the directorwith your password, which sets the password for that folder.**

> **cd /u/ryxOl ghs/datos3/Ccc htpasswd. htpasswd (user=financial manager)** password:

#### **The main address of the LVDE or "document root" will be in:**

**/var/ww w/html/LVDE = /u/ryx01ghs/datos3/**

**1.- Let's position ourselves in the "document root" -> cd /var/ryx01ghs/datos3**

**2.- Let's summarize the route through a link in the following way: In -s /u/ryx01ghs/datos3 LVDE**

**NOTE: "document root" usually varies between distributions, the example is of a Red Hat 7.2 Logically, there will be an index.html or index.htm in this directory (/u/ryx01ghs/datos3/) which willaccess the different subfolders that are part of the LVDE "strategy".**

> **Examples: Ccc = Accounting -> /LVDE/Ccc/index.htmTac= TpvTactileHot= Hotel Alm = Warehouse Hum=Human ResourcesRes= Restaurant**

**In your server there will be a crown (programmed demon, so that daily they include in your LVDE, the different html pages as you have decided, to mount in your own index of access to your LVDE.**

**C l to s s O n and | H or s p i t to l i t and S or f t w to r and and A d v i s or r and**

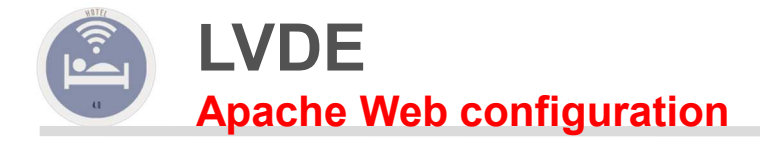

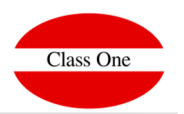

## **How to access**

### **Access within the Own Network**

When accessing the Intranet itself, i.e. internal network, the IP address of the material property in the context of the best in the following the material in the second state of the material in the second state of the mat main server must be entered in the browser, followed by /LVDE/. Normally in most cases it will be:

http://192.168.0.1/LVDE/

## **External access via Internet**

You must know the IP address of your computer, without which it is impossible for you to enter it, you must also know the user and the password to access your book.

Imagine that the IP address is 213.97.233.254 (CLASS ONE PAGE), in the case that the port is redirected (usually not done, but in some cases for greater security if done), should put after the IP address (:) two dots and the port value (2nd example)

> http://213.97.233.254/LVDE/http://213.97.233.254:8068/LVDE/

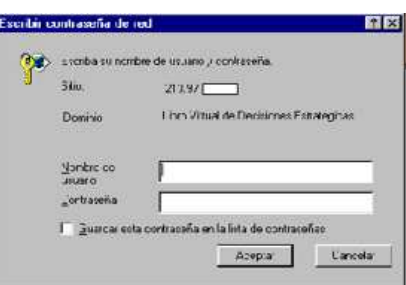

**C l to s s O n and | H or s p i t to l i t and S or f t w to r and and A d v i s or r and**